# **まるごと+** の ICT 授業での活用

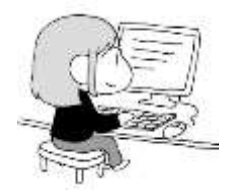

**外交官・公務員日本語研修**では、**ICT**(Information and Communication Technology)の 授業で**まるごと+**を活用しています。ここではその実践例についてご紹介します。

外交官・公務員日本語研修は主に職務に役立つ日本語を学ぶことを目的とする8か月の研修です。 研修参加者は**『まるごと 日本のことばと文化』**(かつどう・りかい、入門~初級2)を主教材として 日本語を学習しています。ICT クラスでは写真(右下)のように PC ルームで各自 PC を使用し、まるごと+ を使ったタイピング練習や日本語の学習を行っています。まるごと+を使った ICT の授業例を以下に挙げ ます。

#### **まるごと+を使った ICT 授業**

- ① ひらがな・カタカナ学習
- ② ひらがな・カタカナタイピング練習
- ③ 語彙・文法・会話練習(A1、A2)
- ④ 漢字学習

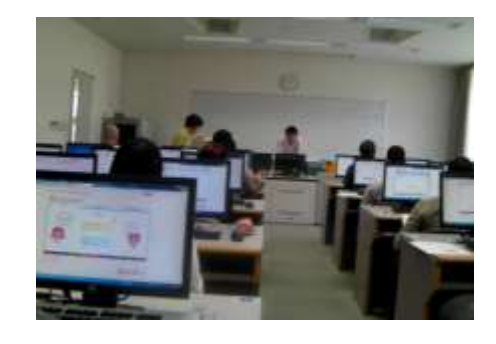

#### **①ひらがな・カタカナ学習**

コースが始まってすぐに、まるごと+を使用したひらがなと カタカナの学習方法を練習します。

#### 授業例

- 1) まるごと+(A1)のアクセス方法を紹介
- 2)[Introduction to Japanese](http://a1.marugotoweb.jp/intro_to_jp.php?p=w) の"Writing"で 日本語の文字の特徴について確認
- 3) Basic Training の [Hiragana](http://a1.marugotoweb.jp/basic_training.php?p=h) と [Katakana](http://a1.marugotoweb.jp/basic_training.php?p=kt) の 使い方を紹介し、各自練習
- 4) Hiragana drill と Katakana drill に挑戦!

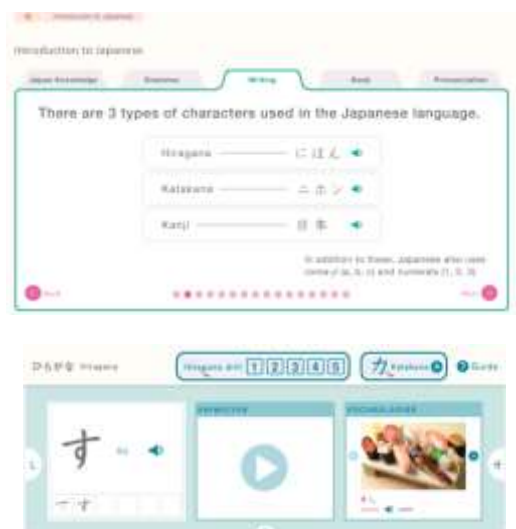

さしすせそ

たちってと

### **②ひらがな・カタカナタイピング練習**

ひらがな・カタカナの学習が一通り終わると、タイピングを練習 します。

授業例

- 1) Basic Training の [Typing](http://a1.marugotoweb.jp/basic_training.php?p=t) を開き、"How to type" を確認
- 2) 半角/全角漢字キーで日本語入力への切換確認
- 3)"Typing chart"を確認 特殊音(促音,長音,撥音)のタイピング方法を説明
- 4) [Typing drill](http://a1.marugotoweb.jp/basic_training.php?p=t) に挑戦!

\*Typing chart を印刷&配布しておくのがおすすめです

5) Facebook のグループページに自己紹介を書いてみる

#### **③会話・語彙・文法練習**

研修では1週間に1トピックずつ学習が進みます。ICT クラスでは、ほぼ毎週まるごと+を使った復習と 予習を行います。

授業例 (ここでは A1 サイトを使った例を紹介)

#### **会話練習**

- 1[\)トップページか](http://a1.marugotoweb.jp/)ら既習のトピックを選び、Can-do を確認
- 2) Check で基本的な表現と参考情報を確認
- 3) Practice の動画で場面を確認し、音声を聞く 各自、会話練習をする
- 4) Challenge で動画を見ながら、会話に挑戦!

#### **語彙練習**

- 1) Basic Training の [Vocabulary](http://a1.marugotoweb.jp/vocabulary_top.php?top=true) を開き、トピックごとに イラストで語彙を確認
- 2) Vocabulary drill で語彙練習
- 3) 重要な言葉[はまるごとのことばで](http://words.marugotoweb.jp/top.php?lang=jp)リスト作成

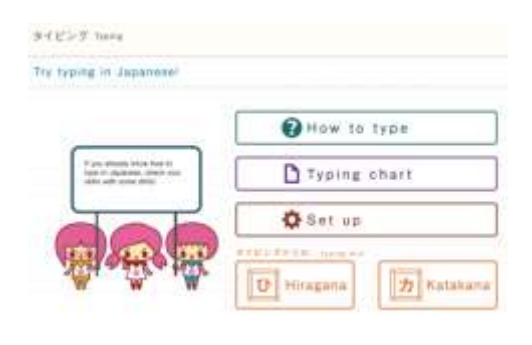

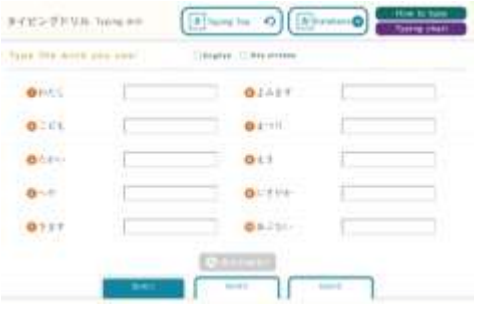

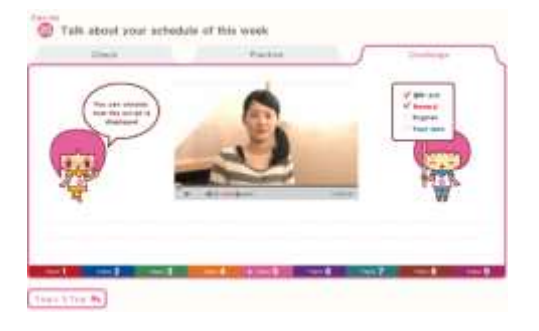

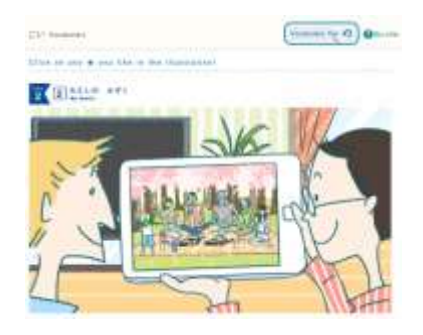

#### **文法練習**

- 1) Basic Training の [Grammar](http://a1.marugotoweb.jp/grammar_top.php) を開き、既習課の練習に挑戦!
- 2) わからない部分は Grammar Notes で確認

## pulse, June a. is the later stay. a construction of the con- $9<sub>h</sub>$

#### **④漢字学習**

- 1) Basic Training の [Kanji](http://a1.marugotoweb.jp/basic_training.php?p=kn) を開き、各課の漢字を確認
- 2) Kanji drill に挑戦!

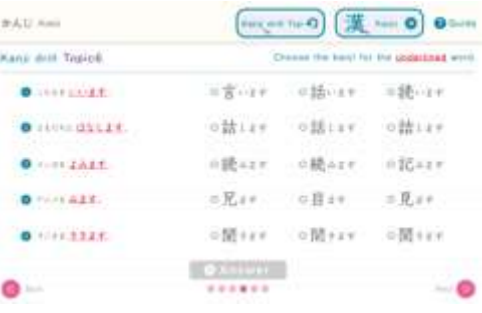

実際に使ってみると、短時間に簡単に学習できることがわかり、効果も実感できます。また、休憩時間や 寝る前など、すきま時間に学習できることなどを話し合うと学習意欲が高まります。

サイトをただ紹介するだけでなく、授業で一緒に練習することで、より利用率が上がり、自律学習につなげ ることができます。

みなさんもぜひご活用ください。

※ここでは、まるごと+を英語表記にした際のボタン表記を使用しました。